# **Erste Schritte mit AJ-Horn (Demo)**

Die Idee zu diesem Beitrag habe ich von hier: http://www.hifi-forum.de/viewthread-137-711.html

Angefangen hat es aber mit der Idee, meine letzte selber entworfene Standbox so gut, wie mir irgend möglich, zu planen, zu simulieren und zu erstellen. Um das Optimum an Qualität und Quantität im Bass herauszuholen, kam nur eine Transmissionline in Frage. Als absoluter AJ-Horn-Anfänger musste ich mich aber zuerst in das Programm einarbeiten. Dabei wurde schnell klar: Wer noch nie mit diesem Programm gearbeitet und nicht gerade ein verwandtes Fachgebiet studiert hatte, fing mit großen Fragezeichen an, sobald das Programm gestartet wurde!

Der obengenannte Link hat mich dazu gebracht, meine ersten Gehversuche hier zu notieren, um anderen mit gleichen Problemen eine Unterstützung zu bieten! Die grundlegenden Infos des oben genannten Artikels bitte ich dort nachzulesen.

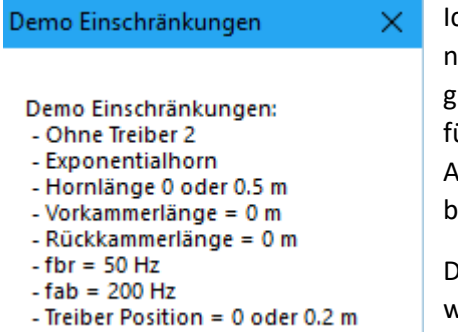

- 3 Frequenzweichenbauteile

Ich habe vom genannten Link das Thema GHP übernommen, auch wenn es nicht für alle sinnvoll erscheint. Nachdem ich nach ein paar Versuchen auf die gleichen Ergebnisse, wie im Link, gekommen bin, habe ich ein anderes Chassis für diese Doku ausgewählt, um vielleicht später damit eine TML zu simulieren. Auf Grund der Winzigkeit dieses Chassis wäre die Transmissionline aber nur bedingt sinnvoll.

Die AJ-Horn-Demo bringt immer wieder ein Fenster (links), was bestätigt werden muss. Das wird hier nicht beschrieben.

## **START!**

So sieht es nach einem Programmstart aus:

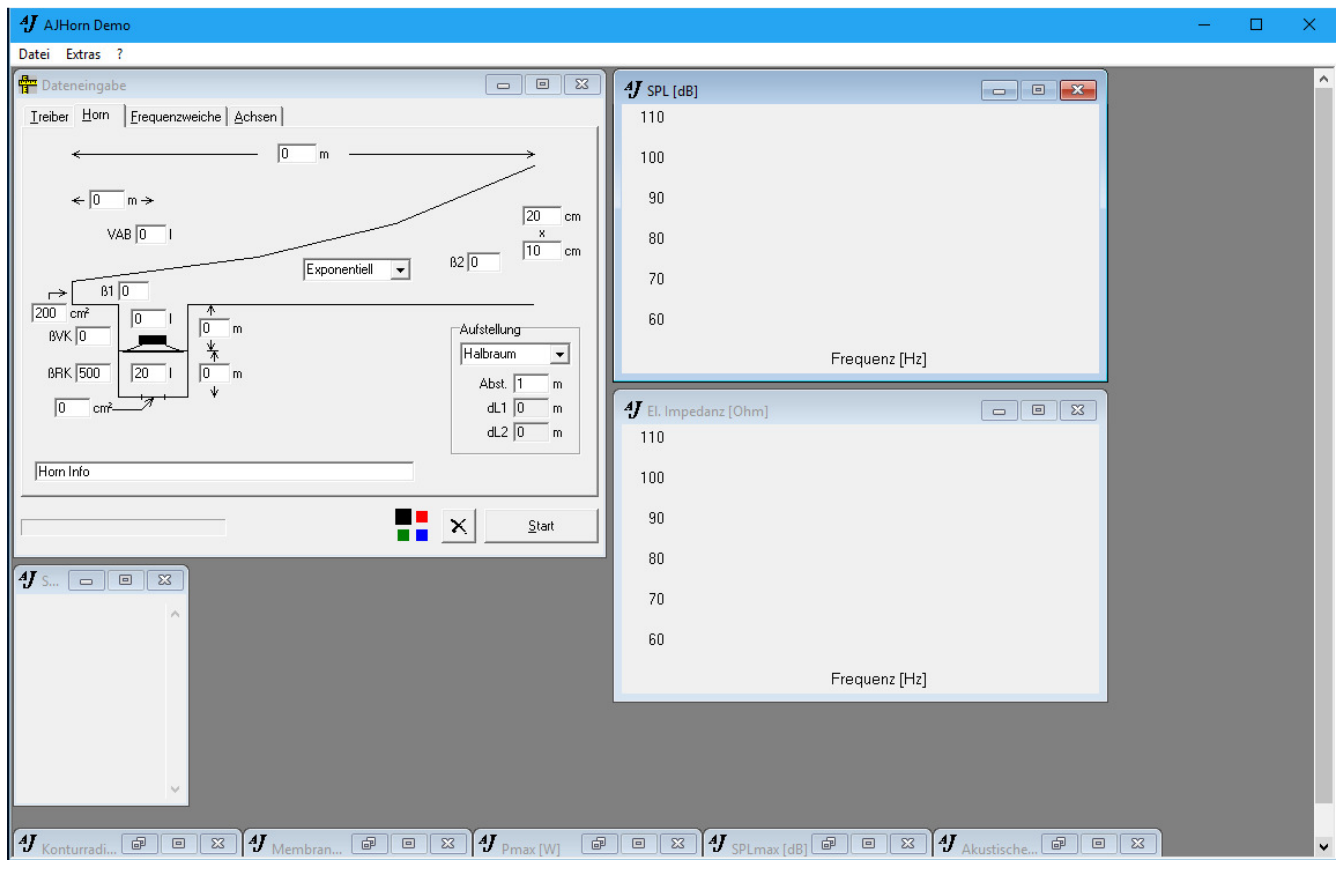

### **SpassAmHobby.de** 20.01.2019

Ich beginne beim ersten Tab:

Das von mir verwendete Chassis Mivoc AW3000 ist in der AJ-Horn-Datenbank vorhanden und so müssen die folgenden Parameter nicht mehr von Hand eingegeben werden. Generell gilt: Bitte ALLE Felder beachten und statt Komma muss ein Punkt als Dezimaltrenner eingegeben werden! Bei Ue muss man für 8-Ohm-Chassis 2,83 und für 4- Ohm-Chassis 2,0 eingeben!

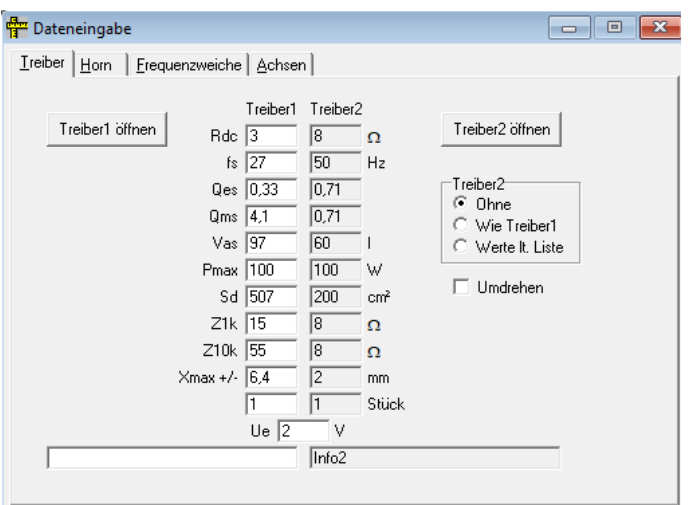

Die Werte im zweiten Tab ergeben sich wie folgt:

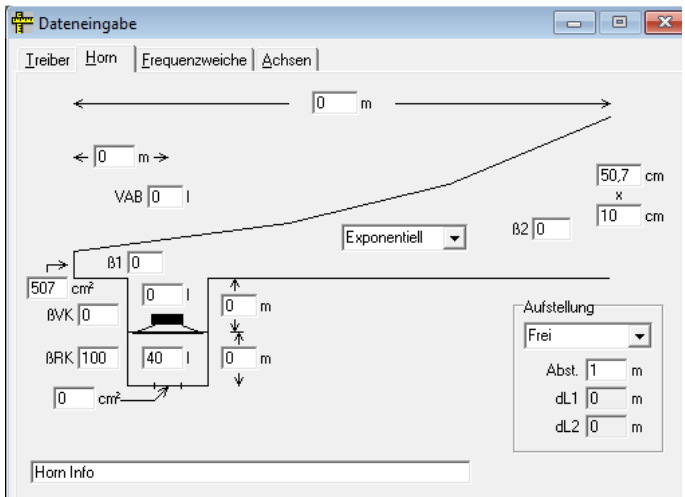

507 ist SD des Chassis, wie auch das Resultat aus 50,7 x 10. Die 40 Liter wurden experimentell ermittelt. Bei 30 Litern geht es nicht so tief in den Basskeller, wäre aber auch denkbar. Einfach mit den Werten spielen! Dann der dritte Tab:

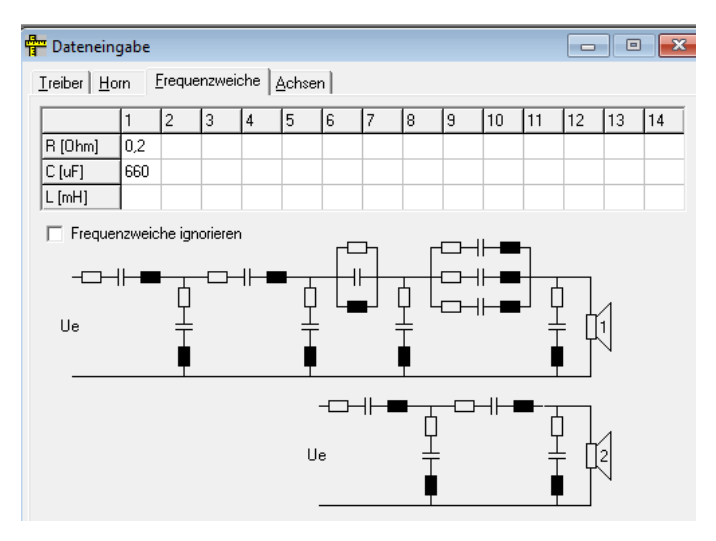

#### **SpassAmHobby.de** 20.01.2019

Auch die Werte im dritten Tab wurden eher experimentell ermittelt, wobei Praxis beim Lautsprecherbau extrem hilfreich sein kann, um wenigstens Anfangswerte zu definieren!

Der vierte Tab wurde unverändert aus dem obigen Link übernommen:

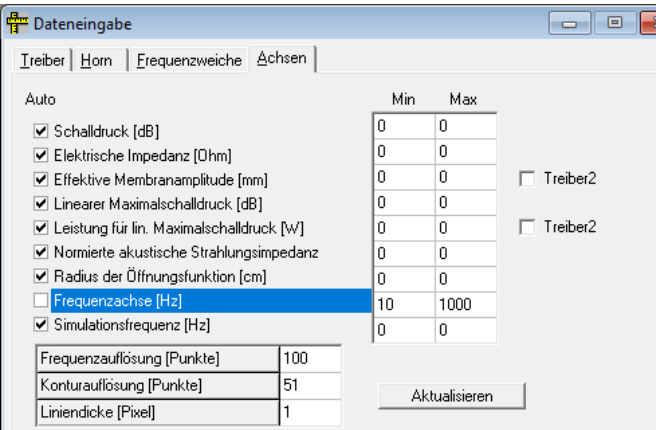

Es wird spannend! So sieht das Ergebnis bei den angegebenen Werten aus:

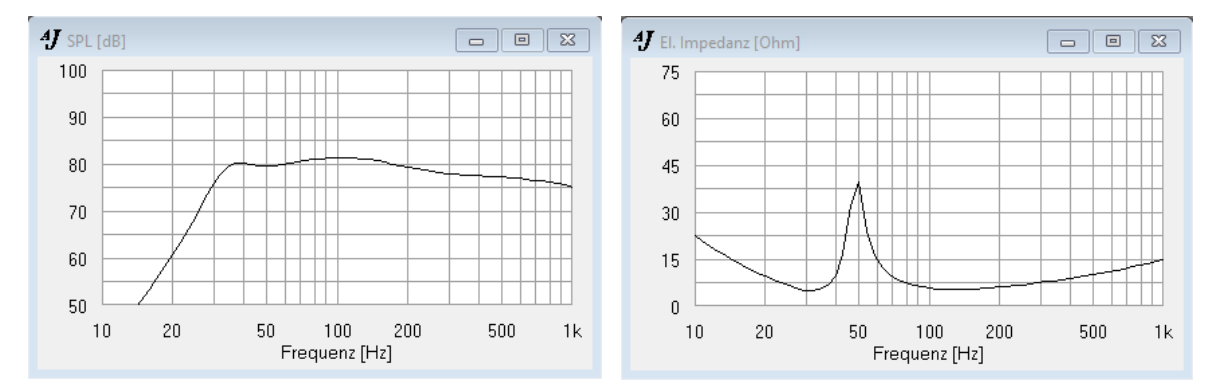

Im unteren Bereich sind noch ein paar Fenster versteckt. Hier eine Auswahl:

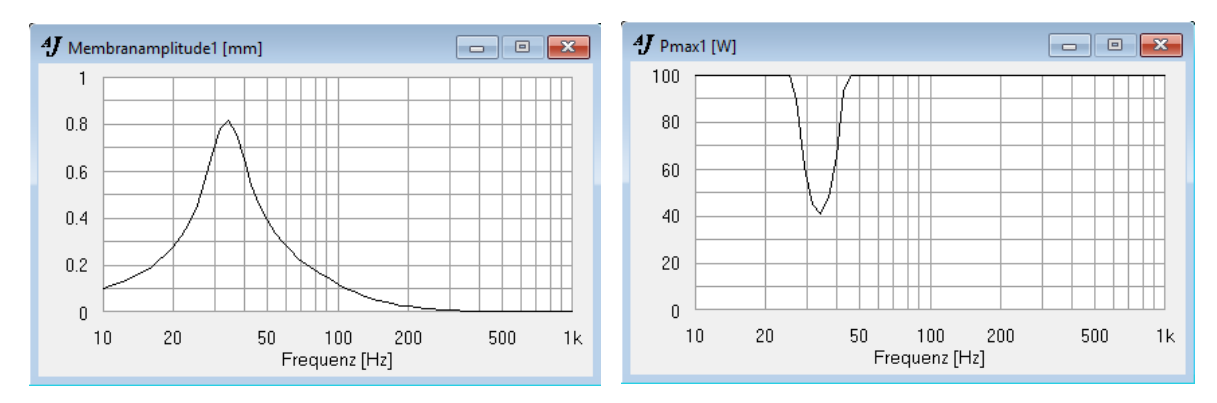

In den beiden oberen Bildern ist gut zu sehen, dass dieses Chassis bei ca. 33 Hz seine leistungsmäßige Begrenzung wegen des Membranhubs erhält. Bei 33 Hertz und 50 Watt wäre das Chassis vermutlich zerstört!

Damit endet meine erste dokumentierte Simulation. Ich hoffe, dass die Bedienung nun ein bisschen klarer geworden ist. Ale zweites versuche ich eine Transmissionline-Simulation. Es könnte aber sein, dass die nur mit der Vollversion sinnvoll ist, da eine Länge von ca. 2m erforderlich sein wird, um einen guten Bass herauszuholen!

#### **SpassAmHobby.de** 20.01.2019

Schnell noch eine Simulation mit einem Bassreflexgehäuse. Dazu wurde der Visaton AL170 ausgewählt. An Hand der folgenden Bilder und der vorhergegangenen Doku sollte es nachvollziehbar sein. Ein Unterschied ist, dass dieses Mal nicht die Rückkammer, sondern die Vorkammer genutzt wird. Der Tab Frequenzweiche bleibt leer und der Tab Achsen wird so ausgefüllt, wie oben.

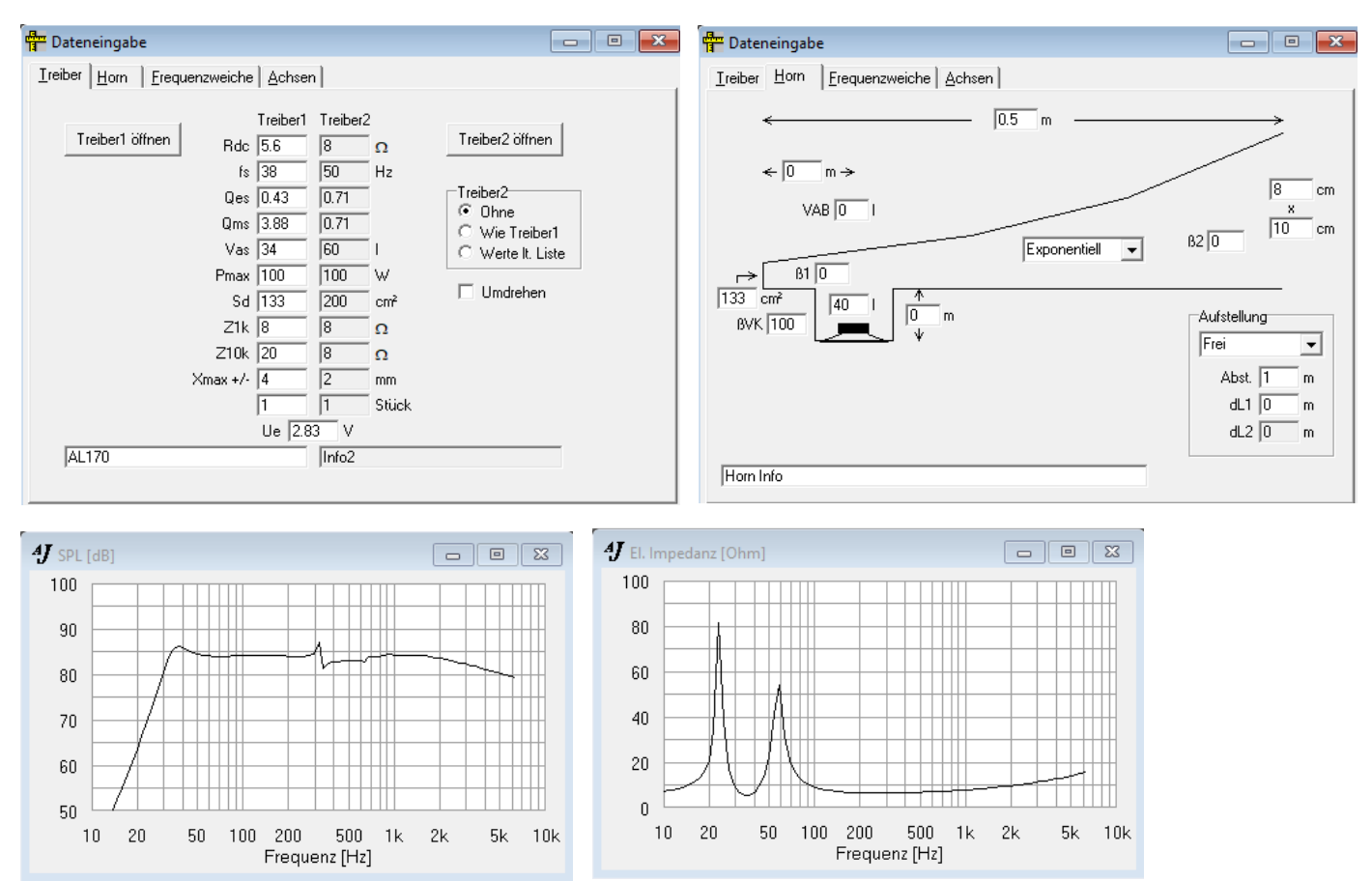

Bitte nicht vergessen: Ich stehe ganz am Anfang! Meine Bedienung von AJHorn muss nicht unbedingt richtig sein! Der Vergleich mit BassCADe ist immerhin sehr ähnlich:

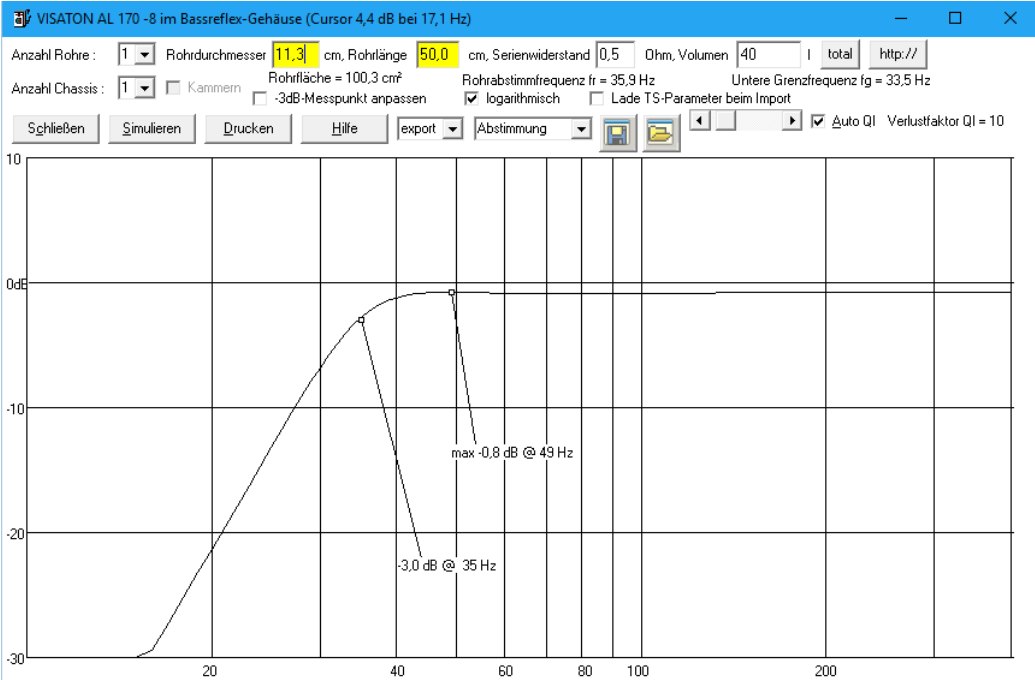